# 平成 20 年度コンピュータリテラシーについて ‐Office2007 への対応‐

## A Study on the "Computer Literacy" 2008

The application of "Office2007"

### 渡邊 光太郎\*・望陀 芙美子\*

## WATANABE, Kohtaro\*; MODA, Fumiko\*

#### まえがき

本学センター講座として行っているコンピュータリテラシーⅠ・Ⅱは,コンピュータの初学者 (1 年生)を対象に,学内システムの紹介や使用,電子メール,Web 検索,ワードプロセッサ(Word), 表計算(Excel)について講義をおこなっている。しかし、高校での情報科目によりコンピュータ に慣れていない学生は減少し,必要性が低くなると思われたが,慣れている学生はメールや検索, Word, Excel も使えるが、慣れていない学生はキーボードのキー配列にも戸惑いがあるようであ る。このように二極化が進んでいるように感じられる。

本年度は InternetExplorer7 や Office2007 の導入があり,タブブラウザへの対応や Word や Excel のユーザインタフェースの変更への対応も講義では必要になった。

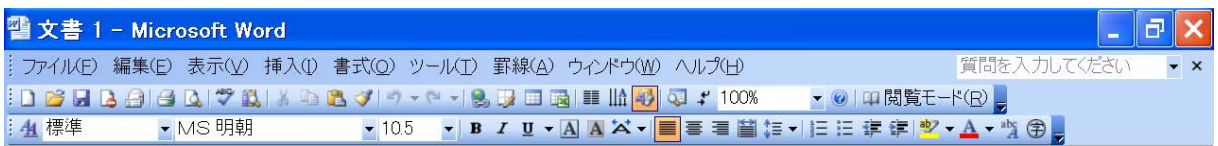

#### **a) Microsoft Word 2003** のメニューバーとツールバー

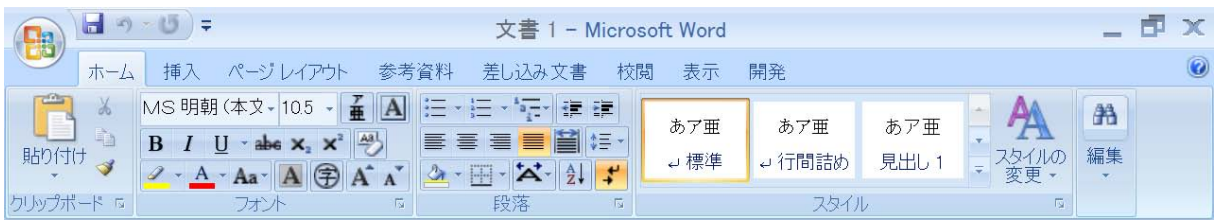

#### **b)Microsoft Word 2007** のメニュータブ(ホーム)

図 1 に Microsoft Word 2003 と 2007 とのユーザインタフェースの違いを示す。

Office2003 までは,メニューバーに各機能があり,よく使用する機能はツールバーにボタンと して提供された。Office2007 では、メニューをクリックすると各リボンが表示され、機能が提供 される。Office2003 まで図形を描画する場合,図形描画のツールバーを用い,図形などの作成・ 属性の変更・操作を行った。また、図やワードアートなどの属性を変更する場合は、図のツール

図1 ユーザインタフェースの違い

バーなどの別のツールバーが表示された。Office2007 では、挿入メニューから図形を作成し、属 性の変更や図形の操作は,描画ツールの書式メニューが追加され,そこから行う。Excel2003 ま でのグラフ作成は,グラフウィザードで作成をし,グラフメニューやツールバーでグラフ内のア イテムを変更した。Excel2007 では、挿入メニューからグラフを作成し、グラフツールのデザイ ン・レイアウト・書式の各メニューで作成したグラフを変更する。Office2007 では,ウィザード を用いることは尐なくなった。図形描画とグラフについてユーザインターフェースの違いを例に とったが,このように大きく変更したことがわかる。

また,環境の変化によりリテラシーⅠでは適切な教科書を選定することが難しく,教科書を指 定せずに講義を行った。リテラシーⅡでは,前年度まで Excel2003 の Microsoft Office Specialist

(MOS) 試験対策のテキストを教科書に用いたが、Excel2007 になり、Microsoft Certification Application Specialist(MCAS)試験になり, 教科書も変更した。MOS は Specialist 試験と Expert 試験にわかれていたが, MCAS は 1 つのカテゴリーになったので, 試験範囲も難易度も変わり, 講義も変更が必要になった。

本年度センター講座のコンピュータリテラシーⅠ・Ⅱでは以上のような環境で講義を行い変化 があったので,現状とともに報告をする。

#### コンピュータリテラシーⅠ

コンピュータリテラシーIは IT の基礎として、Windows の操作・メール・Web 検索やサイト 紹介・Word・Excel の操作および学内システム(コースナビ・Z!Stream)について網羅的に講義を 行った。

センター講座のコンピュータリテラシーⅠ・Ⅱは担当者 2 名で 12 クラス(渡邊 8 コマ,望陀 4 コマ)の講義を行っている。講義内容を合わせるために毎週打ち合わせを行い、それ以外には 電子メールで進捗状況や講義用スライドを合わせ,講義を行った。リテラシーⅠでは教科書を指 定しなかったので,講師用テキストを作成し,演習など講義内容を統一するように工夫した。TA も Office2007 に慣れていないので講師用テキストを用いて学習を促し,受講生に対応できるよう にした。

62

|                                | 平成 19年度              | 平成 20年度 |
|--------------------------------|----------------------|---------|
| Internet Explorer              | IE6                  | IE7     |
| Office (Word $\Diamond$ Excel) | 2003                 | 2007    |
| 教科書                            | これでわかった!<br>レポート作成1) | 指定なし    |

表 1.前年度との環境の比較

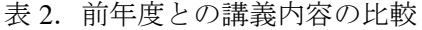

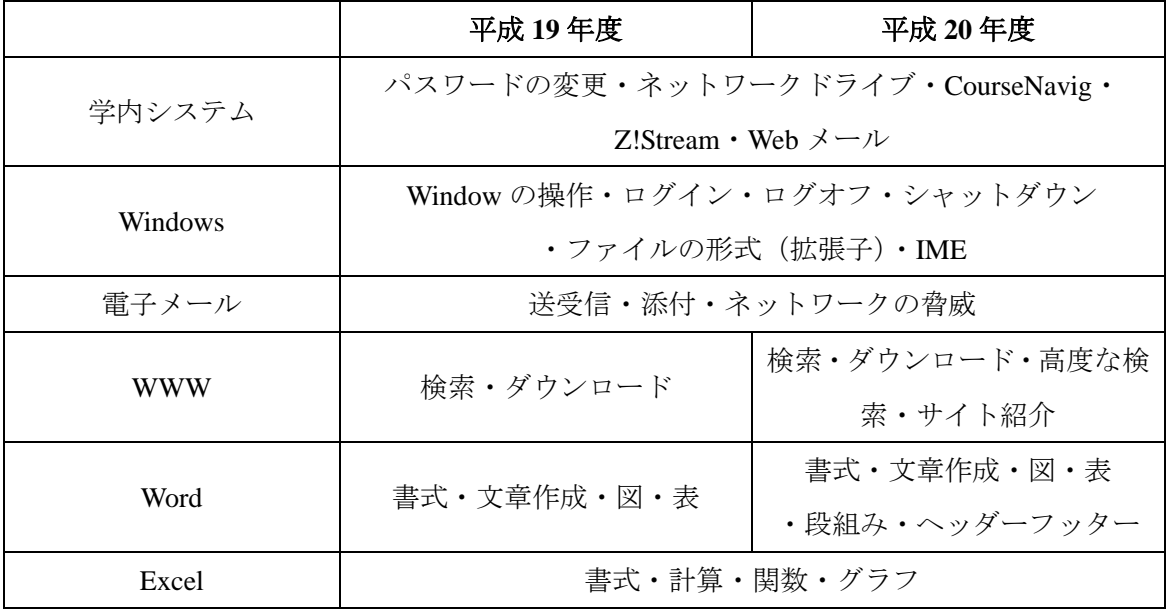

前年度に比べ、時間数が増えたことにより、演習を多く行え、Office2003 や従来のブラウザに 慣れている学生も Office2007 の新しいユーザインタフェースやタブブラウザに対応できたと思わ れる。

### コンピュータリテラシーⅡ

コンピュータリテラシーⅡでは,Excel について講義を行っているが,教科書は Microsoft のベ ンダー資格対応のテキストを用いている。講義は資格対策ではないが,大学生活を送る上で Excel の機能として知っておくべき内容と考えられる。しかし,Excel のバージョンが変わると試験範 囲も変わり,テキストも変わる。特に Excel2003 から 2007 への変化は大きく,ユーザインタフェ ースもこれまでより大きく変わった。

表 3 に MOS2003 の試験範囲を表 4 に MCAS2007 の試験範囲を示す。<sup>2)</sup>

|          | セルコンテンツの入力と編集                   |  |  |
|----------|---------------------------------|--|--|
|          | データとコンテン   特定セルコンテンツの選択         |  |  |
| ツの作成     | 関連のある情報の検索、選択、および挿入             |  |  |
|          | 画像の挿入および配置とサイズの設定               |  |  |
|          | [オートフィルタ] を使用したリストのフィルタ処理       |  |  |
| データの分析   | データの並べ替え                        |  |  |
|          | 数式の挿入と変更                        |  |  |
|          | 統計関数, 日付/時刻関数, 財務関数, および論理関数の使用 |  |  |
|          | ワークシートのデータをもとにした図表とグラフの作成、変更、およ |  |  |
|          | び配置                             |  |  |
|          | セル書式の設定と変更                      |  |  |
| データとコンテン | スタイルの設定と変更                      |  |  |
| ツの書式設定   | 行と列の書式の変更                       |  |  |
|          | ワークシートの書式設定                     |  |  |
| グループ作業   | コメントの挿入,表示,および編集                |  |  |
| ブックの管理   | テンプレートを使用した新規ブックの作成             |  |  |
|          | セルの挿入、削除、および移動                  |  |  |
|          | ハイパーリンクの作成と変更                   |  |  |
|          | ワークシートの整理                       |  |  |
|          | 他のビューでのデータのプレビュー                |  |  |
|          | ウィンドウレイアウトのカスタマイズ               |  |  |
|          | ページ設定                           |  |  |
|          | データの印刷                          |  |  |
|          | フォルダを使用したブックの整理                 |  |  |
|          | 適切な形式でデータを保存する操作                |  |  |

表 3.MOS2003Excel の試験範囲(Specialist レベル)

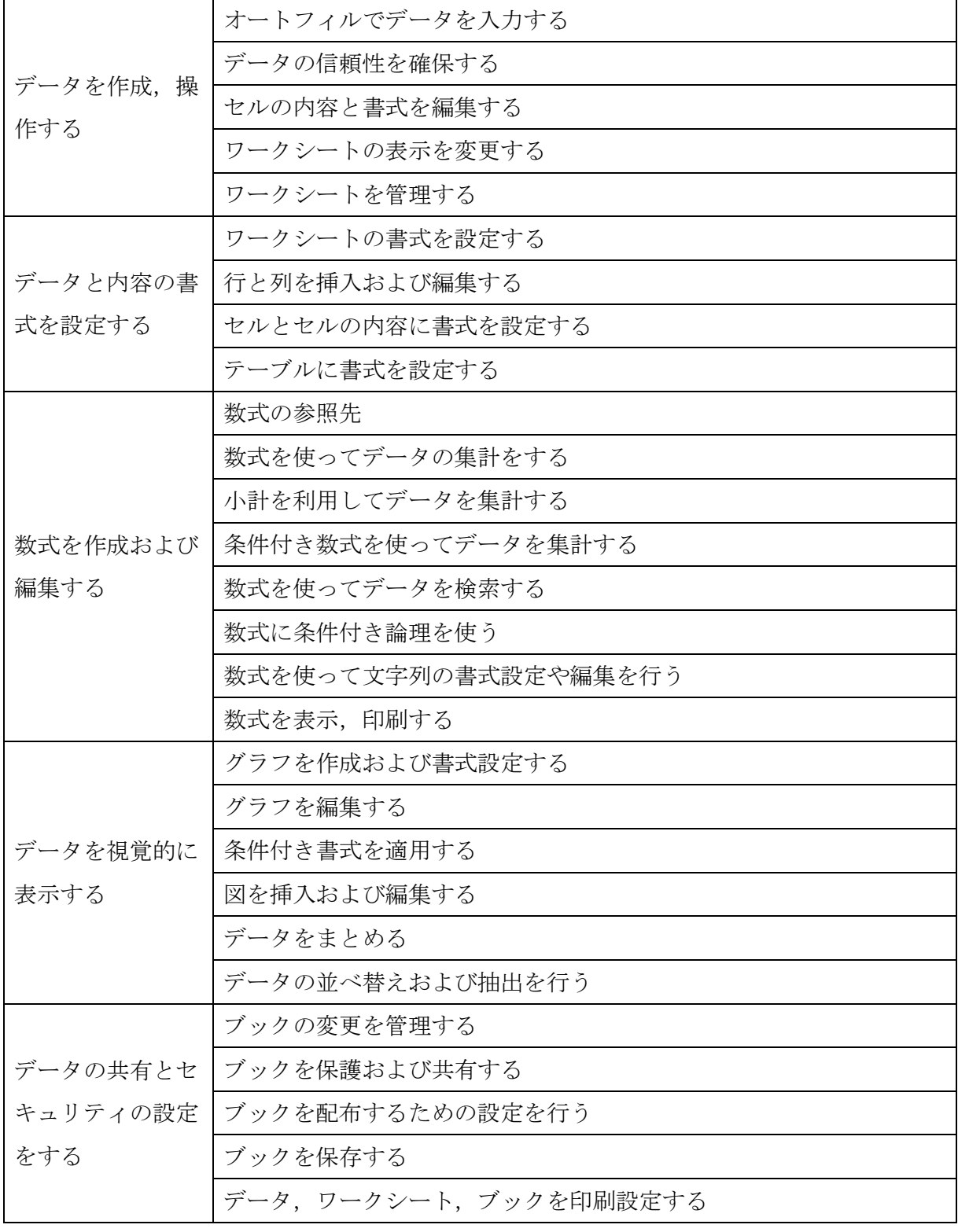

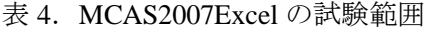

MOS Excel 2003 は Specialist の内容である。

|                     | 平成 19年度                                                                        | 平成 20年度                                                                                                    |
|---------------------|--------------------------------------------------------------------------------|----------------------------------------------------------------------------------------------------|
| 出版社                 | 富士通オフィス機器株式会社                                                                  |                                                                                                    |
| タイトル                | よくわかるマスター Microsoft Office<br>Specialist 問題集 Microsoft Office<br>Excel 2003 新版 | よくわかるマスターMicrosoft<br><b>Certified Application Specialist</b><br>Microsoft Office Excel 2007<br>完全マスターⅠ 公認テキスト |
| ページ数                | 261(32~199)                                                                    | $317(32 - 301)$                                                                                                |
| Lesson 数            | 193                                                                            | 145                                                                                                    |
| Lesson $H$<br>ファイル数 | 31                                                                             | 150                                                                                                    |

表 5. 教科書の比較 3) 4)

講義に用いたテキストも FOM 出版のものであるが,MOS 対応は 193 ページで,MCAS 対応 は 317 ページである。表 5 のページ数のカッコ内は、試験の概要や模擬試験の解説など以外の演 習のページを示す。レッスン数だと MOS が 193 で, MCAS の 145 より多いが、ファイル数は画 像などを含めて MOS が 31, MCAS が 150 と大きく違う。これは, MOS が一つのファイルに対し いくつかのレッスンを行う形式でテキストが構成されているのに対し、MCAS がレッスン一つに 対してファイル一つの形式だからである。

これにより後期では,すべてを講義することは難しく必要な機能に絞り講義を行った。

図形を挿入および編集するは、コンピュータリテラシーIの Word で行っているので、ソフト ウェアは異なるがほぼ同様の操作で図形の作成・編集ができるので,コンピュータリテラシーⅡ では,演習を行わなかった。アクセス制限やデジタル署名などのブックを保護および共有するは, 演習を行うための準備が多いが,大学生活を送る上では重要度は低いと判断をし,演習を行わな かった。大学生活を送る上で必要と思われる機能を中心に演習を行ない,それ以外のレッスンは いくつか演習を行わなかった。

66

### 平成 21 年度に向けて

次年度は SCNL2005 から SCNL2009 に変更され,Office アプリケーションやブラウザだけでな く OS や e-Learning システムも変更される。Windows XP (Home Edition と Professional Edition)に 比べ Windows Vista は Edition (Home Basic Edition や Home Premium Edition, Ultimate Edition など) によって、ユーザインタフェースの違い(エアロの有無など)もあり、学内以外の環境(学生の 自宅など)とのユーザインタフェースなどの違いが大きいと考えられる。より OS の操作に時間 を取らなければと考えられる。

学生の IT スキルの差は大きくなることも予想され,講義に対する工夫が必要である。

#### 謝辞

青山満助手にはコンピュータリテラシーⅠ・Ⅱの講義を行う上で非常勤講師である私たちをまとめ,貴重なアド バイスをいただきました。この場を借りてお礼申し上げます。

#### 参考文献

- 1) 青山満 春日博,これでわかった!レポート作成,株式会社学術図書出版, (2006).
- 2)マイクロソフト認定資格 総合サイト,http://mc.odyssey-com.co.jp/index.html
- 3) 富士通オフィス機器株式会社,よくわかるマスター Microsoft Office Specialist 問題集 Microsoft Office Excel 2003 新版, 富士通オフィス機器株式会社, (2006).
- 4) 富士通オフィス機器株式会社,よくわかるマスターMicrosoft Certified Application Specialist Microsoft Office Excel 2007 完全マスター I 公認テキスト, 富士通オフィス機器株式会社, (2007).

(Received Feb, 27, 2009)